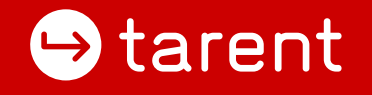

tarent solutions GmbH

# SPA mit vue.js ohne Node oder WebPack

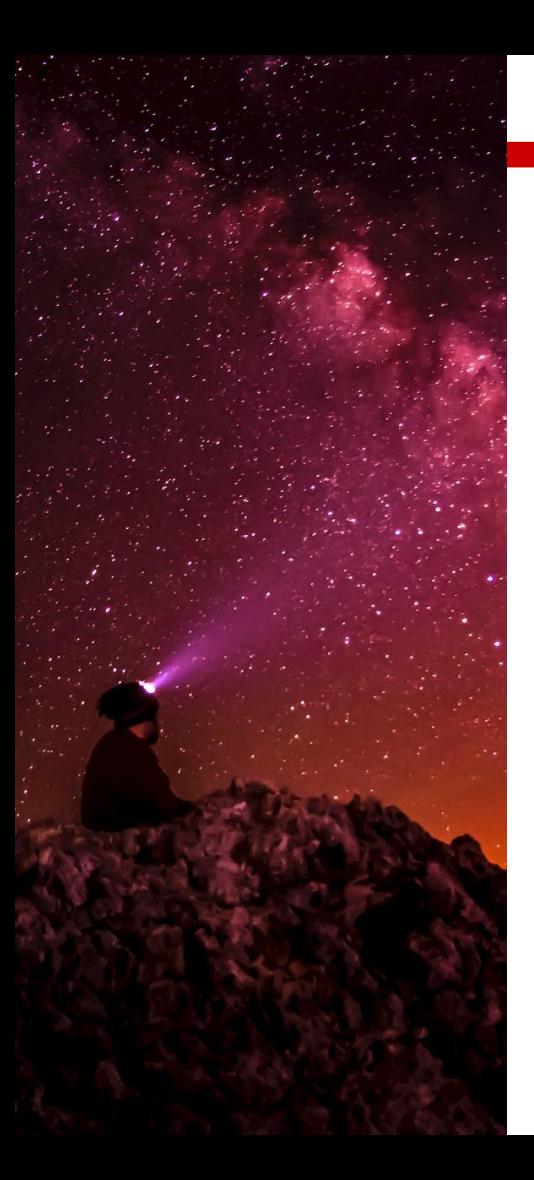

# Ausgangssituation

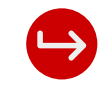

### Ich wollte doch nur eine moderne Seite...

- Backend-Entwickler
	- Java Spring Anwendung
	- Thymeleaf als Template-Engine
	- Standard… :)
- Basics von HTML
- Basics von CSS
	- Bootstrap
- Basics von JavaScript
	- jQuery

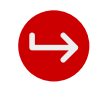

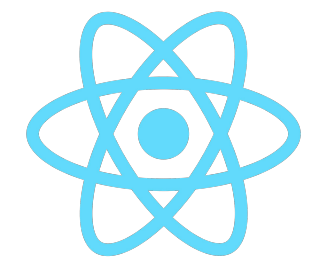

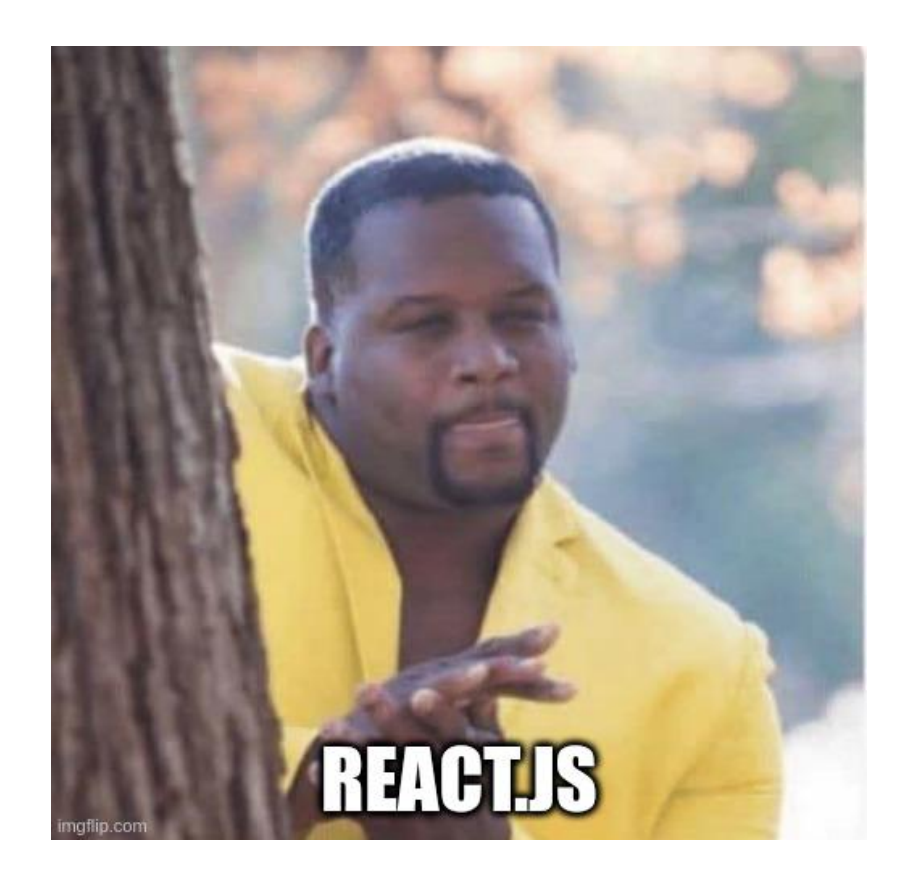

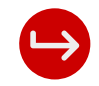

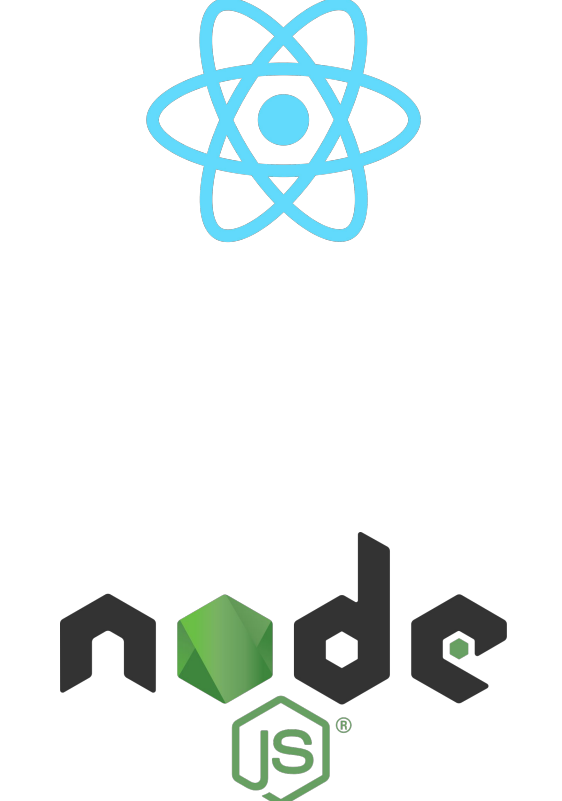

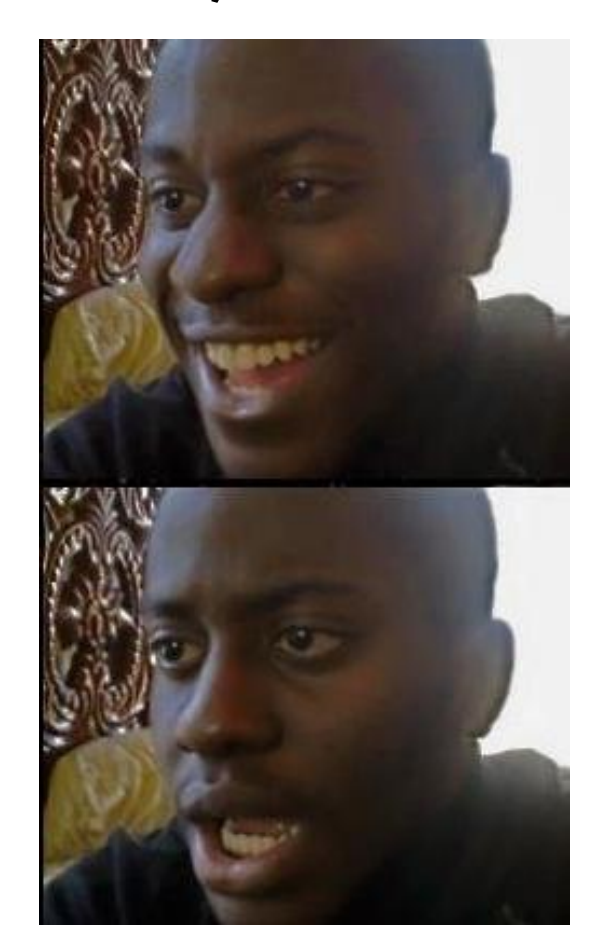

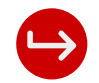

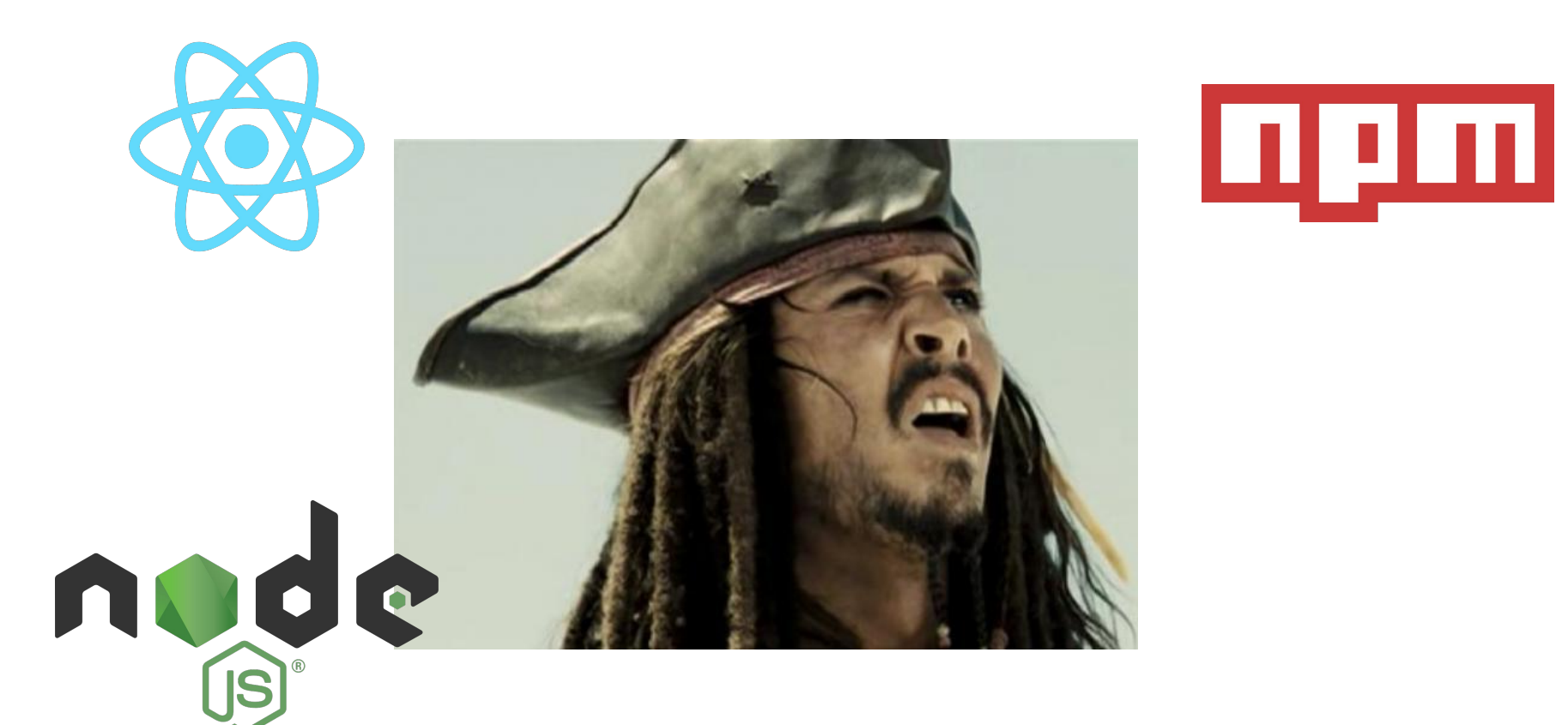

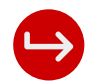

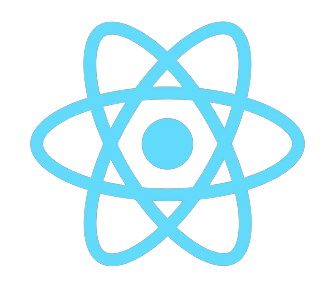

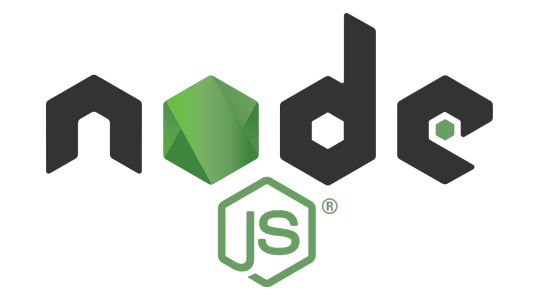

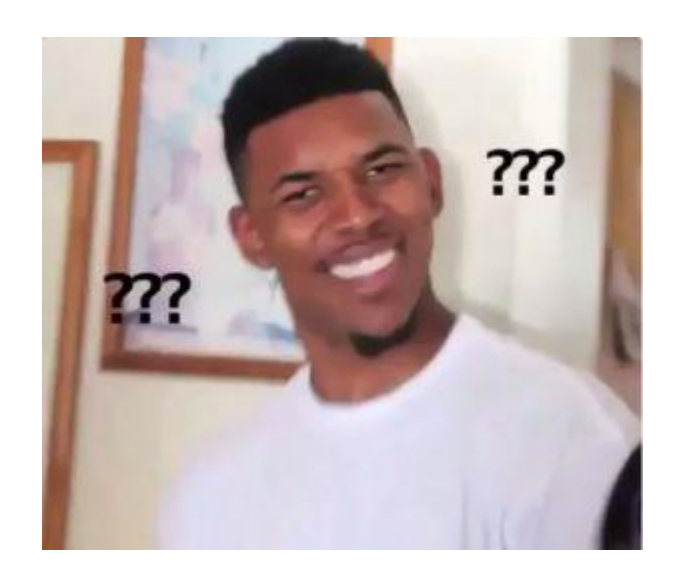

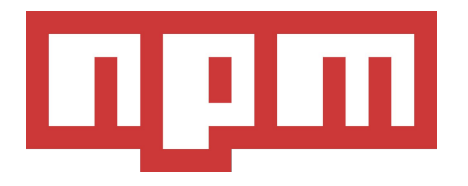

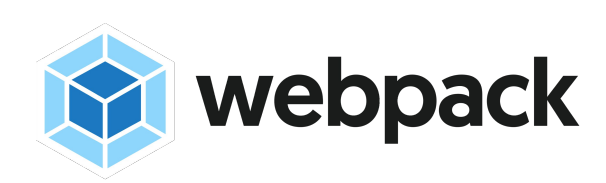

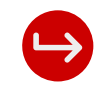

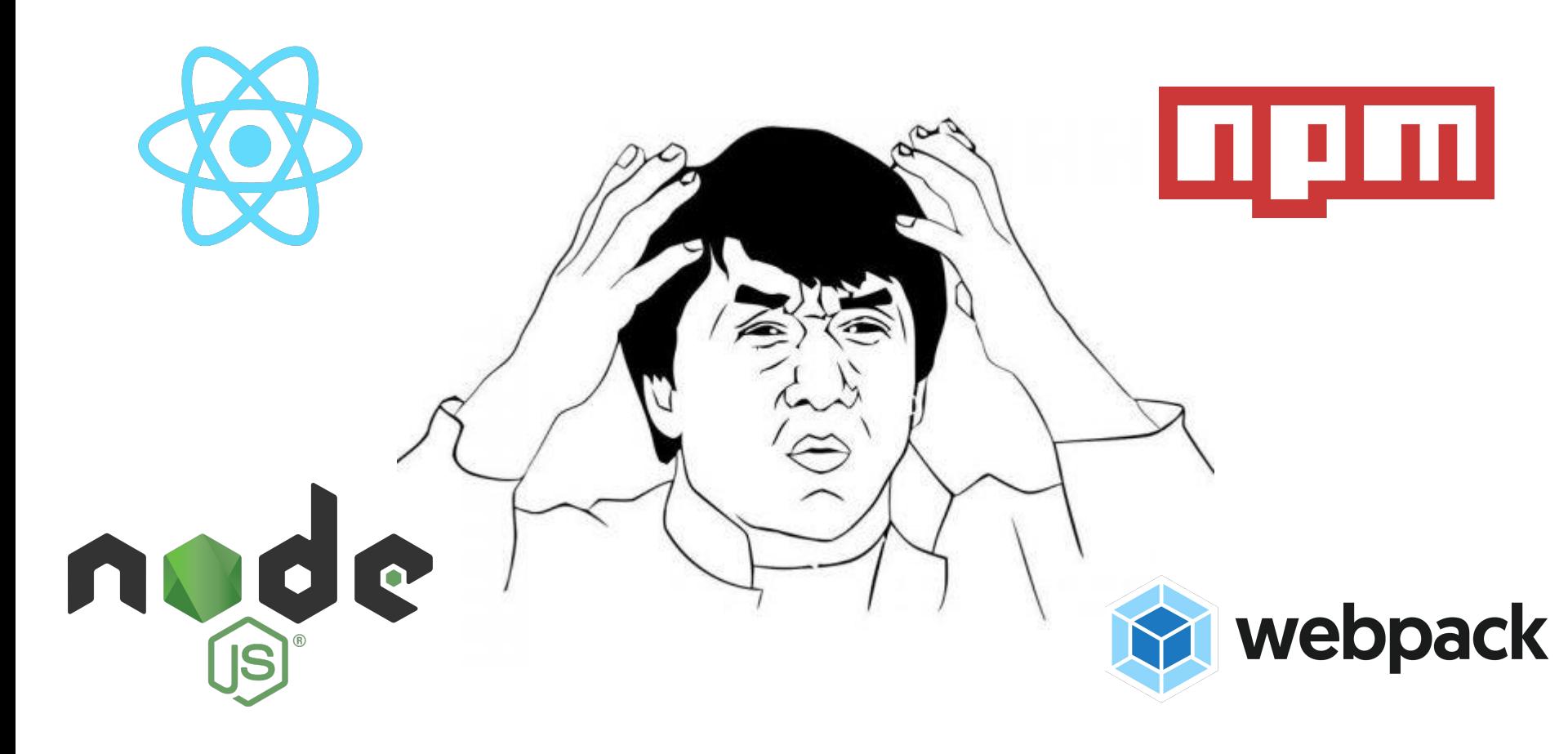

# Was ich wollte...

# Was ich nicht wollte...

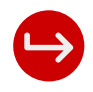

- eine Library importieren
- etwas CSS-Zucker drüber streuen
- das via Java-Backend ausliefern (Ressourcen)
- und fertig!
- Mich erstmal mit NodeJS beschäftigen
- Fragen wie dieses NPM überhaupt funktioniert
- Verstehen was WebPack eigentlich macht
- Und was sind diese JSX-Dateien?!?

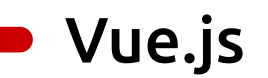

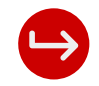

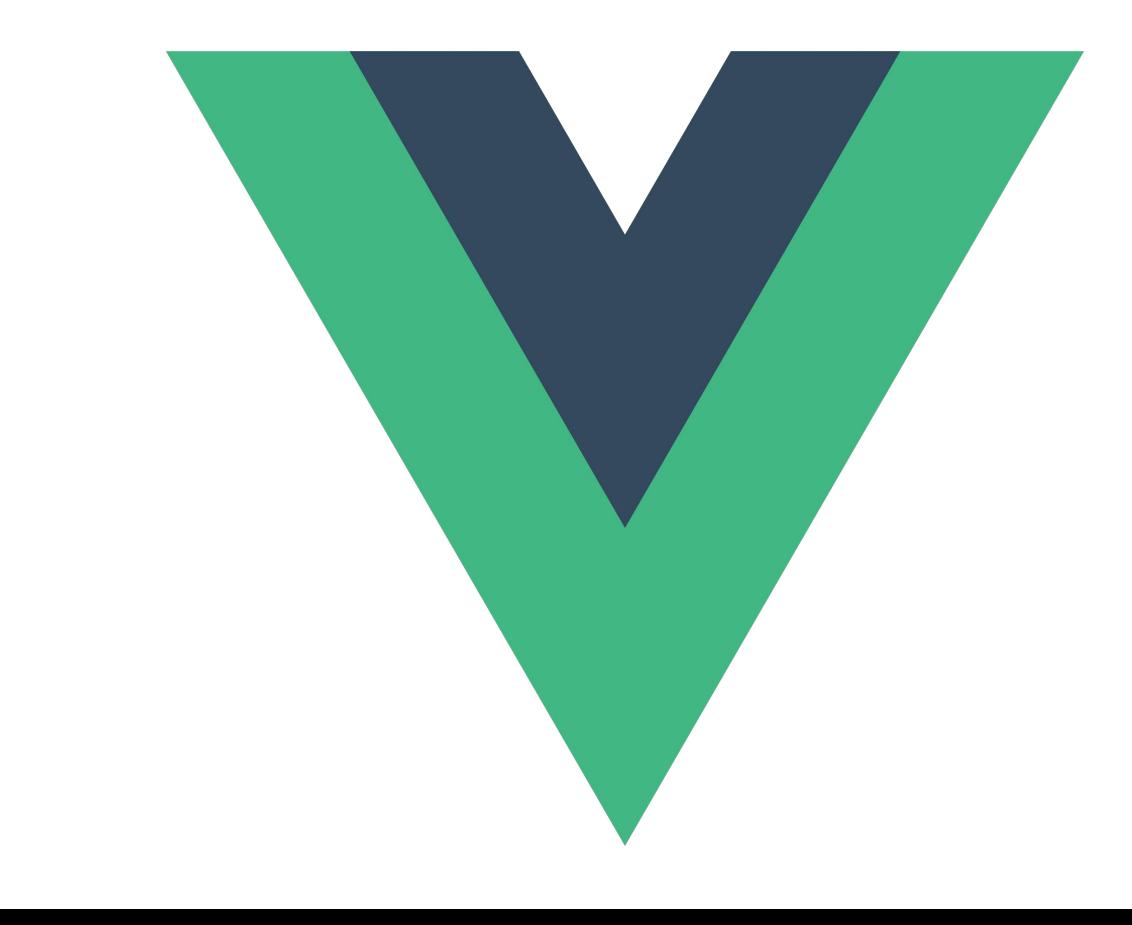

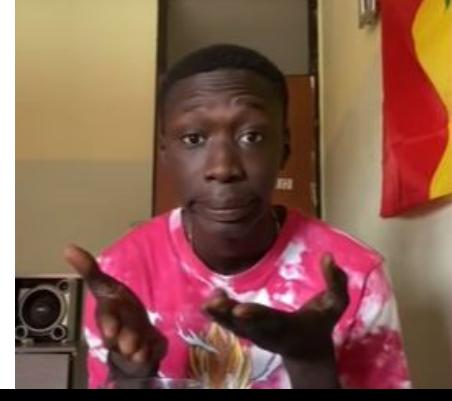

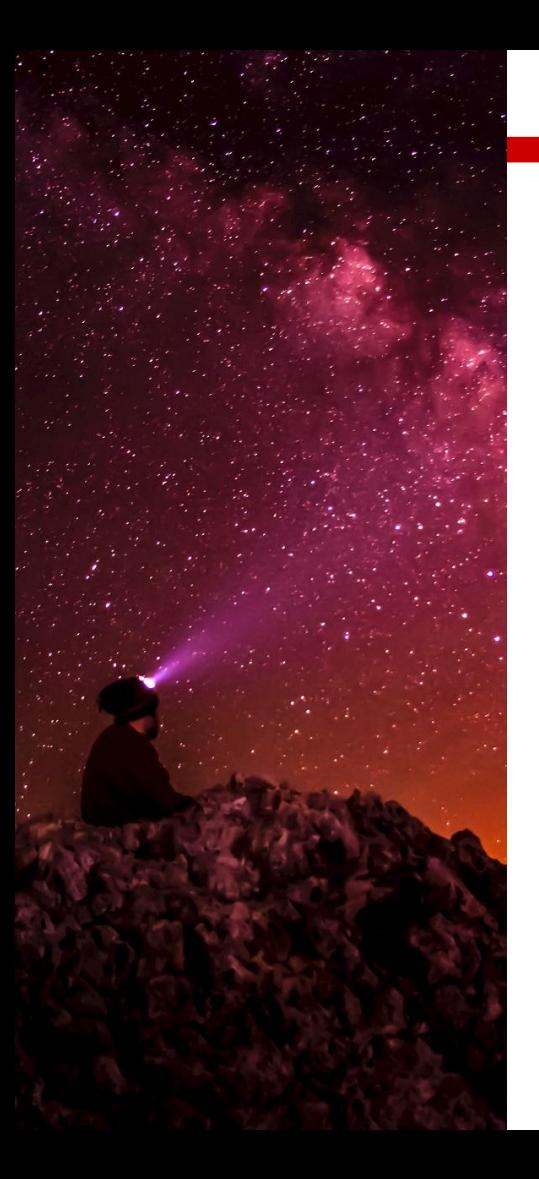

# Vue.js

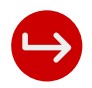

### Warum?

- Konnte auf der **ersten** Seite überzeugen:
	- **○ <script src="https://unpkg.com/vue@3"></script>**
	- genauso wollte ich es haben!
- Dadurch schneller Einstieg
	- **keine** .jsx Dateien; nodeJS; npm; WebPack; ...
- Mittlerweile 204k Sterne auf Github
	- 210k Sterne für react
- Relativ leichtgewichtig
	- ~129Kb vue3 minifiziert
	- ~86Kb jQuery minifiziert
- Debug Tooling vorhanden

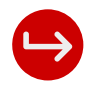

# Playground

- Alle Beispiele sind eingecheckt
- Jede Folie beinhaltet die URL zu dem entsprechenden Code
- Jede URL kann auch via QR-Code (unten rechts) gescannt werden
- Mittels start.sh wird ein Docker Container mit einem Nginx erstellt, welches die Website ausspielt
	- via <http://localhost:1312>könnt ihr dann die Seite im Browser aufrufen
	- die Quelldateien sind in dem Container gemountet
		- Eine Quellcode Anpassung ist also direkt nach einem Browser-Reload sichtbar
- Jedes Vue-Kapitel ist in einem eigenen Branch eingecheckt
	- git checkout step-X

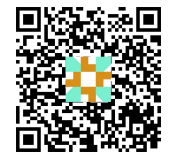

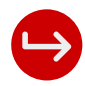

## Hello World

```
<html lang="en">
<head>
     <meta charset="UTF-8">
     <title>FrOSCon - 2023 - Demo</title>
     <link href="./css/bootstrap.min.css" rel="stylesheet">
</head>
<body>
     <h1>Hello World</h1>
</body>
</html>
```
- Nichts Besonderes:
	- index.html
	- bootstrap als CSS-Library damit es nach etwas aussieht

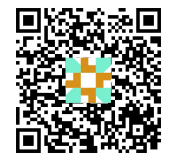

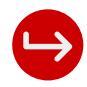

## Hello Vue

### <head>

```
 …
```

```
 <script src="./js/vue.js"></script>
</head>
```

```
<h1>Hello World</h1>
```

```
<div id="app">
```

```
 {{ message }}
```

```
\langle/div\rangle
```

```
<script>
```

```
 const MyVueApp = Vue.createApp({
     data() {
      return {
         message: 'Hello Vue!'
 }
 }
 })
 MyVueApp.mount('#app')
</script>
```
Gültigkeitsbereich von Vue

- Neue Vue-Instanz (**MyVueApp**) wird erstellt und an das DOM-Element mit der ID **app** verknüpft
- Diese Instanz beinhaltet eine Reihe von Daten, die in **data()** definiert sind
	- aktuell nur **message**
- Das DOM-Element wird geparst
	- es wird ein sog. virtueller DOM-Tree aufgebaut
	- Placeholder werden mit dem entsprechenden Wert ersetzt
		- $\blacksquare$  {{ message }} -> 'Hello Vue!'

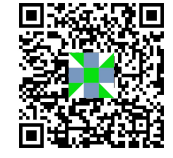

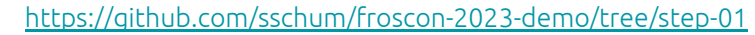

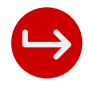

### Hello Vue - Wo ist da jetzt die Magie?

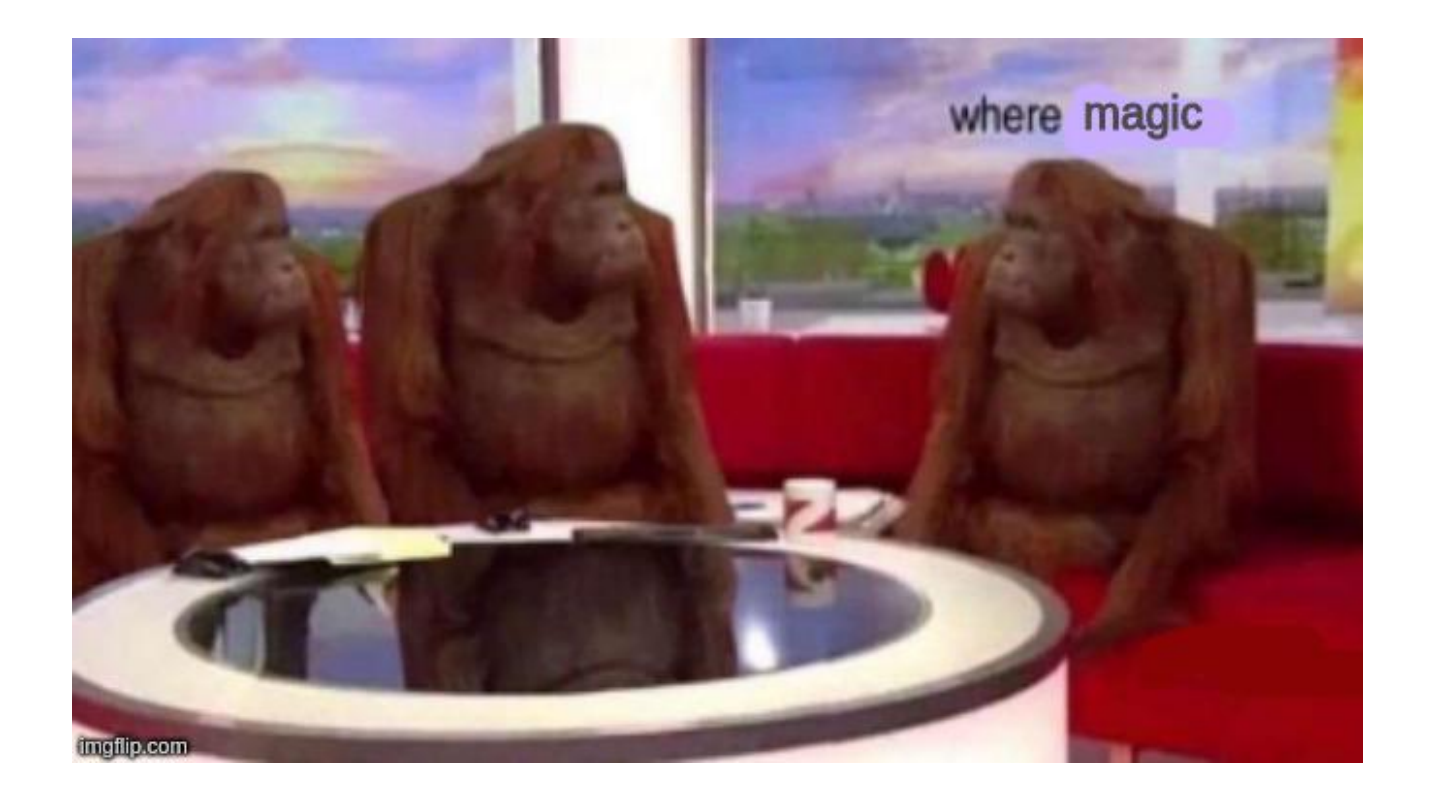

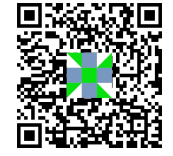

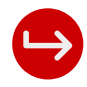

# Erster Magic Moment

```
<div class="card" id="app">
   <div class="card-body">
     <h5 class="card-title">{{ message }}</h5>
     <p class="card-text">
       <input type="text" v-model="message" />
    \langle/p>
  \langle/div>
\langle/div\rangle<script>
   const MyVueApp = Vue.createApp({
     data() {
       return {
         message: 'Hello Vue!'
 }
 }
   })
   MyVueApp.mount('#app')
</script>
```
- v-model bindet das Feld **message** an das Input Element
- Sobald sich der Wert des Input-Elementes ändert, wird er in das Feld **message** übertragen
- Da sich sich der Wert des Feld **message** geändert hat, wird der Inhalt des h5 Elements neu gerendert
- Das ist die **Reaktivität**, von der alle sprechen :)
	- Auf eine **Änderung** wird **reagiert**

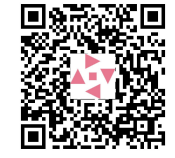

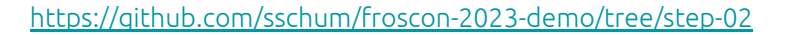

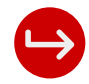

### **Virtueller DOM**

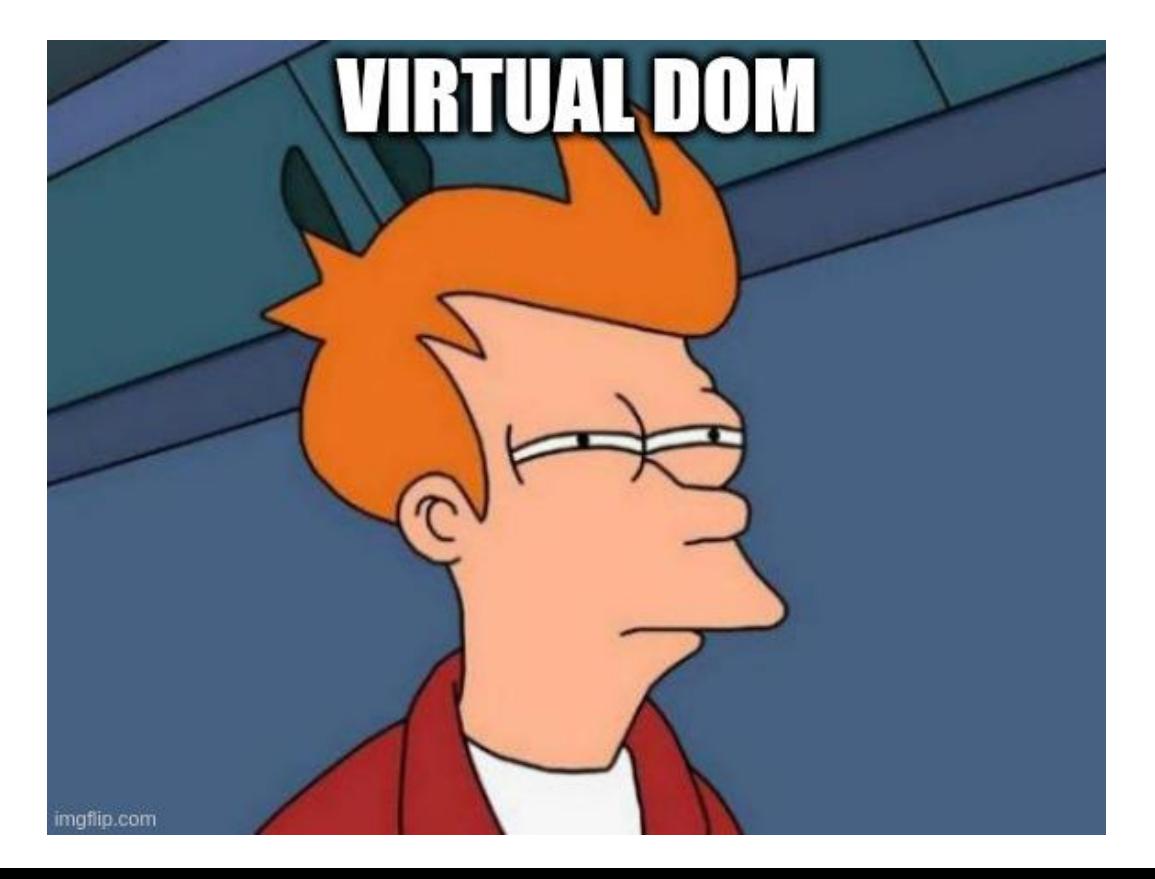

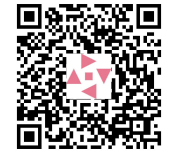

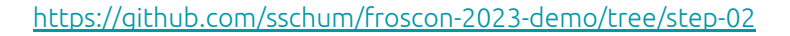

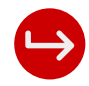

## Virtueller DOM

- Vue.js arbeitet mit einem virtuellen DOM
- Das kann man sich als Abbild des "echten" DOM vorstellen
- Änderungen in das "echte" DOM zurückspielen ist "teuer"
	- ganz besonders, wenn mehrere Änderungen stattfinden
- Somit werden Änderungen zuerst in den virtuellen DOM aufgenommen
- Nachdem "alle" Änderungen einer Aktion durchgespielt wurden, findet ein Abgleich zwischen virtuellen und "echten" DOM statt
- Aus diesem Grund sollte man keine Libraries mit benutzen, die den DOM direkt manipulieren

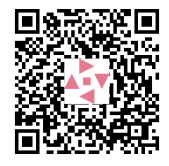

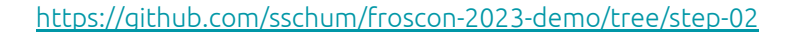

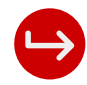

### **Virtueller DOM**

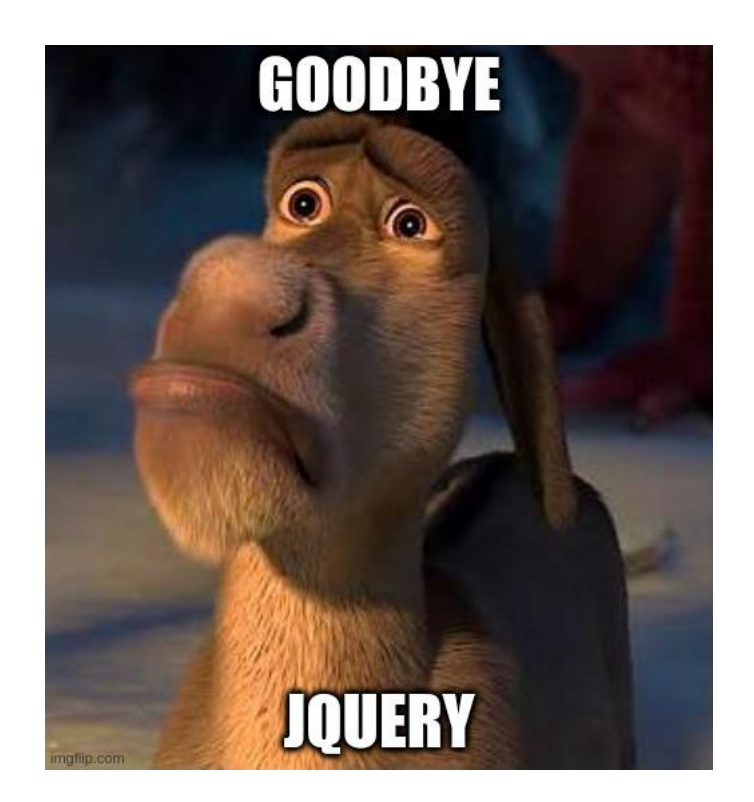

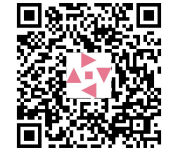

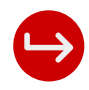

# Eventlistener

```
<div class="card" id="app">
   <div class="card-body">
     ...
     <a href="#" class="btn btn-primary"
         v-on:click="addCard">Add Card
    \langle/a>
  \langle/div>
\langle/div\rangle<script>
   const MyVueApp = Vue.createApp({
    data() { ... }, methods: {
       addCard() {
         alert(this.message)
 }
 }
```

```
 })
   MyVueApp.mount('#app')
</script>
```
- Eigene Methoden können in dem **methods**-Block definiert werden
- Diese können u.a. als Event-Handler verwendet werden
- Das Attribut **v-on:click** registriert einen Click-Handler für das a-Element
- Methoden haben Zugriff auf ihre Vue-Instanz
	- somit auch Zugriff auf die Daten
		- mittels **this** kann man darauf zugreifen

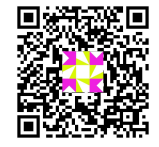

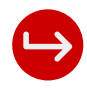

# Schleifen

<div class="card" id="app">

…

```
 <div class="row">
```
<div class="col-6" v-for="card of cards">

<div class="card">

<div class="card-body">

<h5 class="card-title">{{ card }}</h5>

 $\langle$ /div>

…

<script>

```
 const MyVueApp = Vue.createApp({
   data() { return { ... , cards: [ ]  }  } },
    methods: {
       addCard() {
         this.cards.push(this.message)
 }
 }
   })
  MyVueApp.mount('#app')
</script>
```
- Listen können mittels **v-for** gerendert werden
- Dazu verwendet man einfach ein Array, über das man iterieren möchte
	- in diesem Fall **cards**
- Sobald sich die Element(e) in dem Array ändern, wird das entsprechende DOM-Element
	- erzeugt
	- verändert
	- oder gelöscht

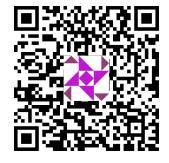

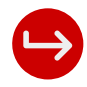

# Schleifen (2)

```
<div class="card" id="app">
   …
   <div class="col-6" v-for="(card, i) of cards">
     <div class="card">
        <div :class="i % 2 === 0 ? 'bg-primary' : 'bg-secondary'">
          <div class="card-body">
             <h5 class="card-title">{{ card }}</h5>
         \langle/div>
       \langle/div>
    \langle/div\rangle\langle/div\rangle … 
\langle/div\rangle
```
- Die Zählervariable kann optional verwendet werden
- "kleinerer" Operationen können **inline** definiert werden
- Ein Element-Attribut, welches mit "**:**" beginnt, wird als **Ausdruck** behandelt
	- ansonsten wird es 1:1 als Text wahrgenommen
- In diesem Fall wird dieser Mechanismus für das hin- und herschalten der CSS-Klassen verwendet

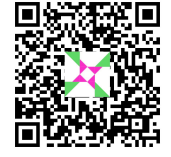

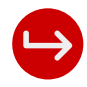

# Schleifen (3)

```
…
```
<div class="col-6" v-for="(card, i) of cards" :key="card.id"> <div class="card" v-on:click="removeCard(i)">

```
 …
```
 $\langle$ /div>

```
\langle/div\rangle
```

```
…
```

```
<script>
```

```
 const MyVueApp = Vue.createApp({
```

```
 …
```
methods: {

```
 addCard() {
```
this.cards.push({

id: new Date().getTime(),

content: this.message

```
 })
```
</script>

```
 },
```

```
 removeCard(i) { this.cards.splice(i, 1) }
 }
 }) …
```
- Wenn sich das Array ändert muss die komplette Liste neu gerendert werden ○ teuer!
- Um das zu vermeiden muss jedem Element ein **eindeutiger Schlüssel** mitgegeben werden
	- dafür gibt es das **:key** Attribut
- Somit wird nur das Element aus dem DOM entfernt, welches auch wirklich aus dem Array entfernt wurde

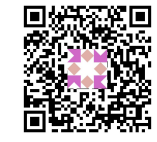

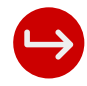

# Computed Properties

```
… 
<sub>D</sub></sub>
   Cards: {{ cards.length }}
   Charcounter: {{ amountOfChars }}
\langle/p>
… 
<script>
   const MyVueApp = Vue.createApp({
 … 
     computed: {
       amountOfChars() {
         if(this.cards.length === 0) return 0
          return this.cards
                    .map(c => c.content.length)
                   .reduce((pv, cv) => pv + cv)
 }
 },
 … 
</script>
```
- Eine Computed Property ist eine **Funktion** innerhalb des **computed**-blocks, die ein Wert zurückliefert
- Diese hat Zugriff auf alle Daten der Vue-Komponente
- Der Wert, welcher geliefert wird, wird **zwischengespeichert**
- Sollten sich die **relevanten** zugrunde liegenden Daten ändern, wird die Funktion erneut aufgerufen
	- und (natürlich) alle **betroffenen** Teile neu gerendert
- In diesem Fall wird die Methode also **nicht** aufgerufen, wenn sich die message ändert

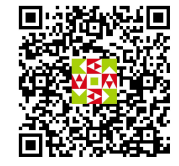

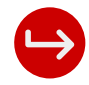

# Computed Properties (2)

```
… 
<sub>D</sub></sub>
   Cards: {{ cards.length }}
   Charcounter: {{ amountOfChars }}
   Average Chars: {{ averageCharsAmount }}
\langle/p>
… 
<script>
   const MyVueApp = Vue.createApp({
 … 
     computed: {
 … 
       averageCharsAmount() {
         if(this.amountOfChars === 0) return 0
         return this.amountOfChars / this.cards.length
 }
 },
 … 
</script>
```
- Haben auch **Zugriff** auf alle **anderen** Computed Properties
- Auch diese Computed Property wird neu "berechnet" wenn sich die zugrunde liegenden Daten/Computed Properties **ändern**

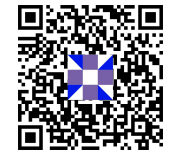

## Watcher

### <script>

```
 const MyVueApp = Vue.createApp({
```

```
 … 
    data() { return {
      message: 'Hello Vue!',
 … 
    }},
    watch: {
      message(newValue) {
        console.log("Message changed: ", newValue)
 }
 }
 …
```
</script>

- (Computed) Properties können mittels **Watcher** beobachtet werden
- Dabei muss eine **Methode** in dem **watch**-Block definiert werden
	- sie muss **exakt** so heißen, wie die zu beobachtende Property
- Diese Methode wird immer nach einer Änderung aufgerufen
- Der Rückgabewert spielt dabei keine Rolle

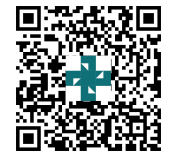

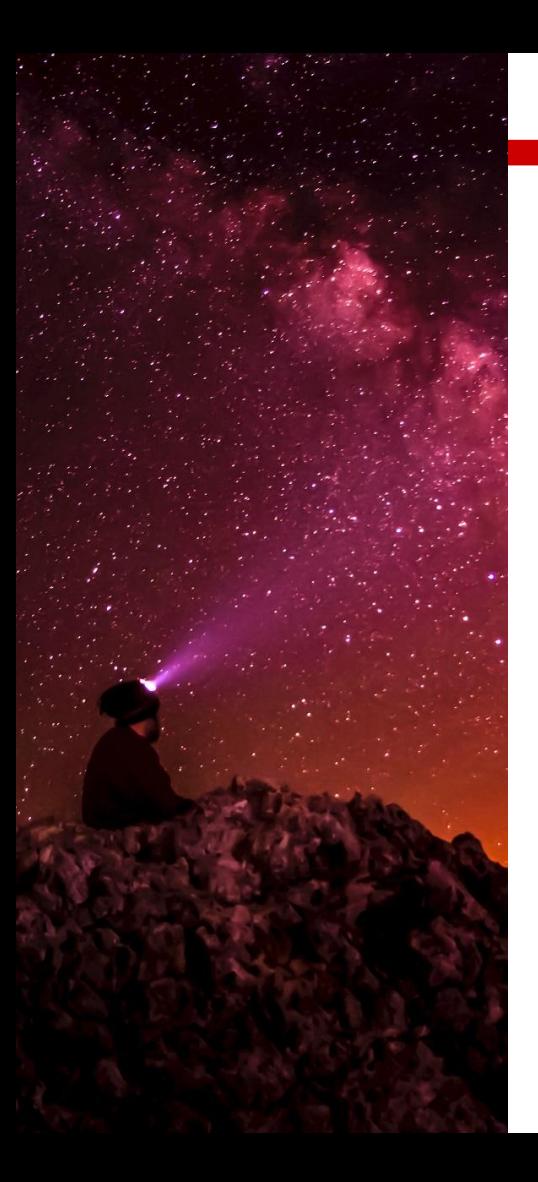

## Was bisher geschah...

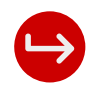

- **Trennung** zwischen Model und View
	- Es gibt zwar eine "render"-Methode, die Elemente dynamischer generieren kann (so wie in react.js)
		- aber ich empfehle es nicht :)
- Eine Model-Veränderung sorgt für das neu Rendern der entsprechenden View-Elemente
- Es ist klar definiert, was Daten und was Methoden sind
- **Vue** übernimmt die Aufgabe, die Änderungen darzustellen

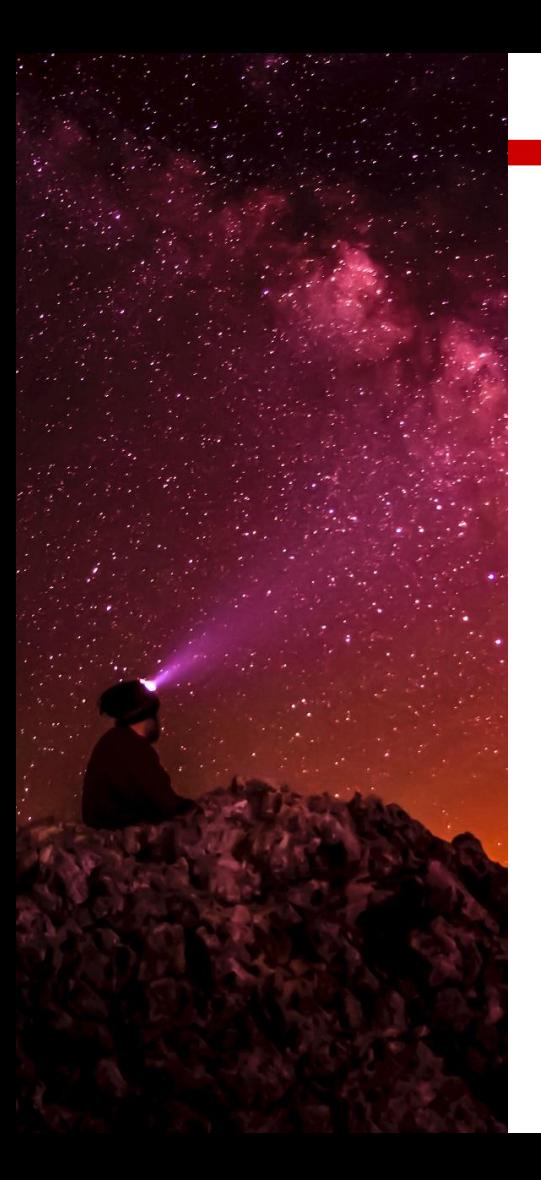

# Weiter geht's

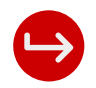

### **Components**

- Möchte man Teile wieder verwenden, benutzt man Components
- Diese haben ihre eigenen
	- Daten
	- Methoden
	- Computed Properties
	- Watcher

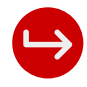

### **Components**

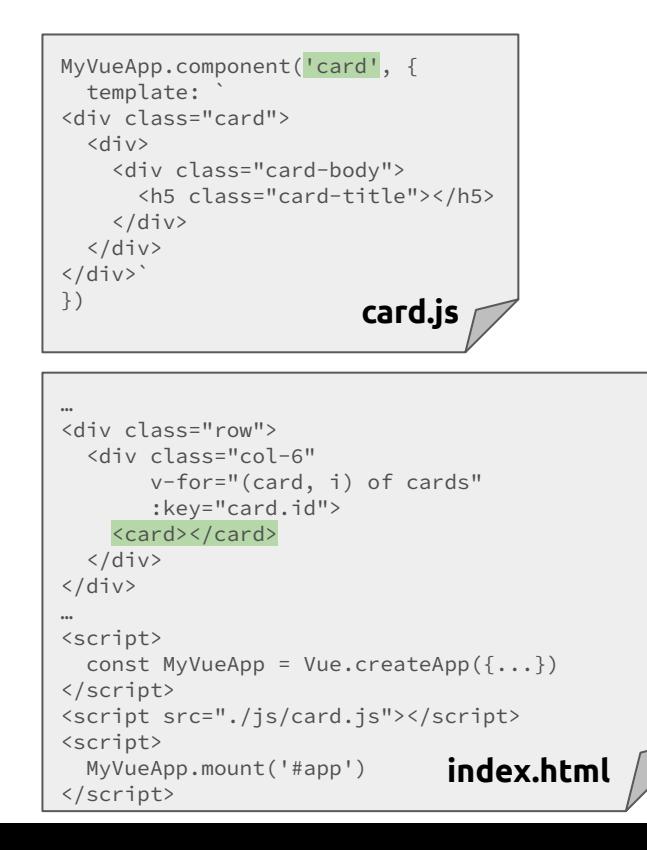

- Via **component**-Funktion der **Vue-Instanz** können Komponenten registriert werden
- Dabei benötigt die Komponente einen **Namen** und ein **Template**
- Das Template ist **explizit** nur ein String und **keine**  Funktion!
	- Denn sonst bricht man mit der strikten Trennung zwischen Model und View
- Diese Komponenten können dann in anderen Templates verwendet werden

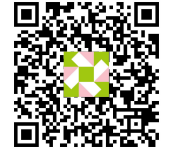

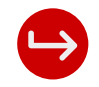

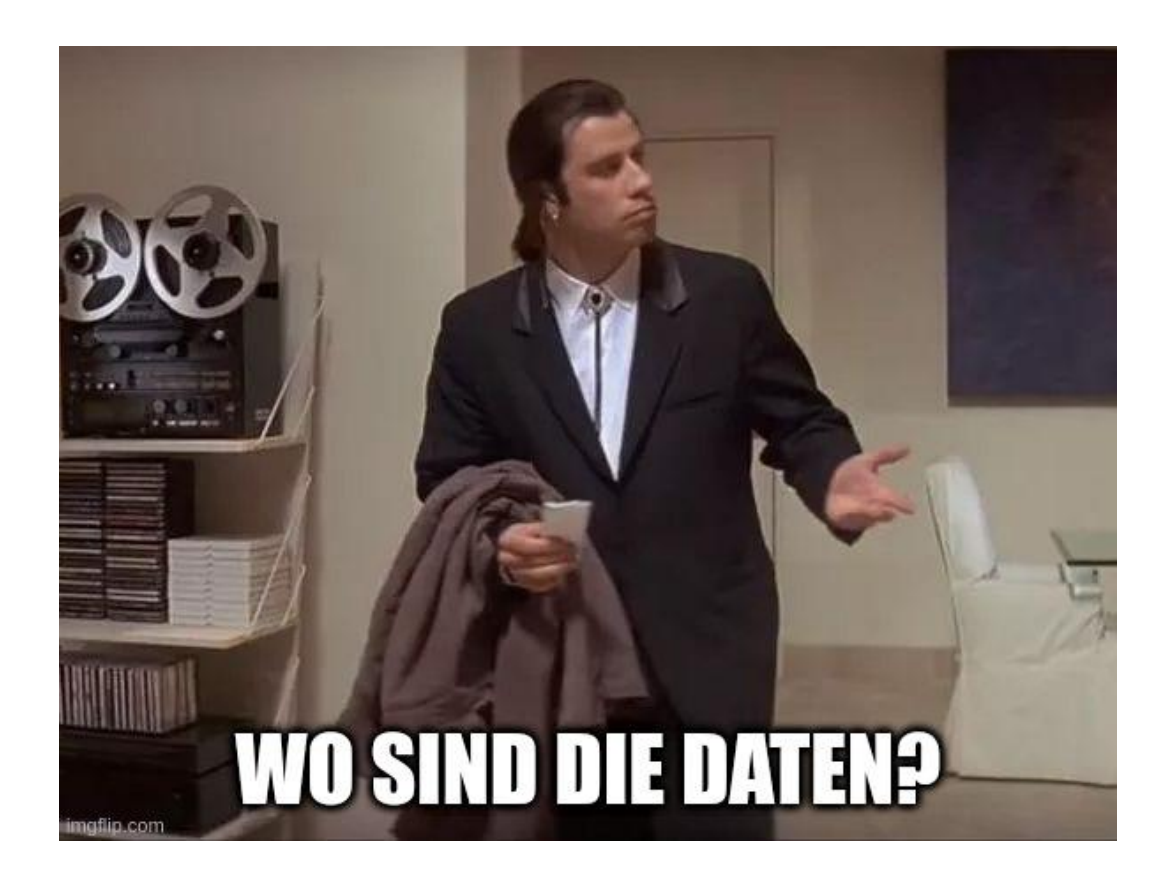

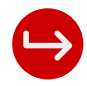

### Component - Properties

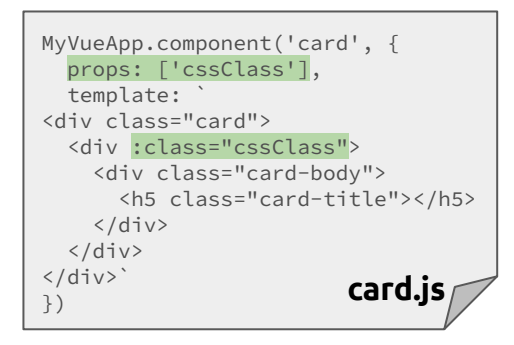

- In der Komponente kann man ein Array mit Properties (**props**) definieren
- Diese kann man dann via Attribut an der Komponente übergeben ○ CamelCase wird durch kebab-case ersetzt
- Die Property kann dabei wie eine **Computed Property** behandelt werden
	- ReadOnly

<div class="row"> <div class="col-6" v-for="(card, i) of cards" :key="card.id"> <card :css-class="i % 2 === 0 ? 'bg-primary' : 'bg-secondary'"></card>  $\langle$ /div $\rangle$  $\langle$ /div $\rangle$ **index.html**

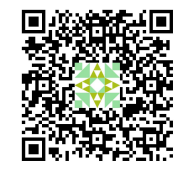

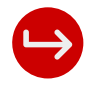

### Component - Slots

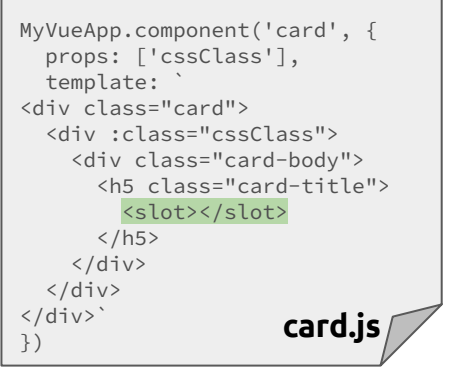

- Mittels **Slots** kann in einer Komponente definiert werden, wo der **Komponenten-Body** eingefügt werden soll
- Slots können auch einen Namen haben
	- So kann man mehrere Bereiche definieren
		- in diesem Beispiel z.b. Header und Body der Card
	- In diesem Fall muss man explizit angeben, welcher Teil in welchen Slot gehört
	- In dem Beispiel hat der Slot keinen Namen -> Default-Slot
		- Es wird keine weitere Angabe benötigt

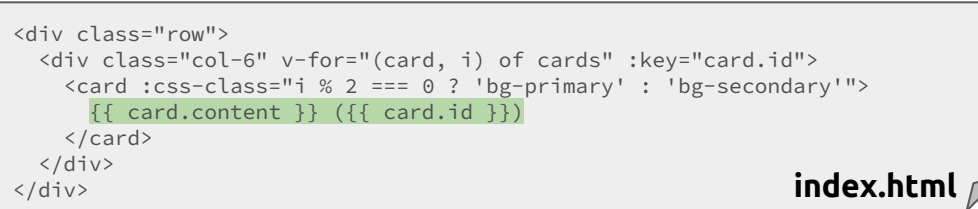

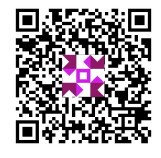

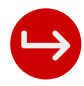

### Component - Events

```
MyVueApp.component('card', {
   props: ['cssClass'],
  template: `
<div class="card" v-on:click="$emit('card-click')">
   <div :class="cssClass">
     <div class="card-body">
       <h5 class="card-title">
         <slot></slot>
      \langle/h5>
     </div>
  \langle/div>
\langle/div>`
}) card.js
```
- Um Events an die Eltern-Komponente(n) auszulösen, benutzt man die **\$emit** Funktion
- Diese erwartet als **ersten** Parameter den Event-**Namen**
- Gefolgt von den Event-Daten (optional)
- Um dann auf dieses Event zu reagieren, benutzt man das zuvor kennengelernte **v-on:** gefolgt von den Event-**Namen**
- In diesem Beispiel ist in der Komponente ein Listener, der auf das Click-Event lauscht
- Dies sorgt dafür, dass via **\$emit** ein **neues** Event ausgelöst wird

```
<div class="row">
  <div class="col-6" v-for="(card, i) of cards" :key="card.id">
    <card :css-class="i % 2 === 0 ? 'bg-primary' : 'bg-secondary'"
         v-on:card-click="removeCard(i)">
    { {\} card.content } ({ {\} card.id { }))
    </card>
 \langle/div>
</div> index.html
```
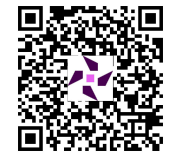

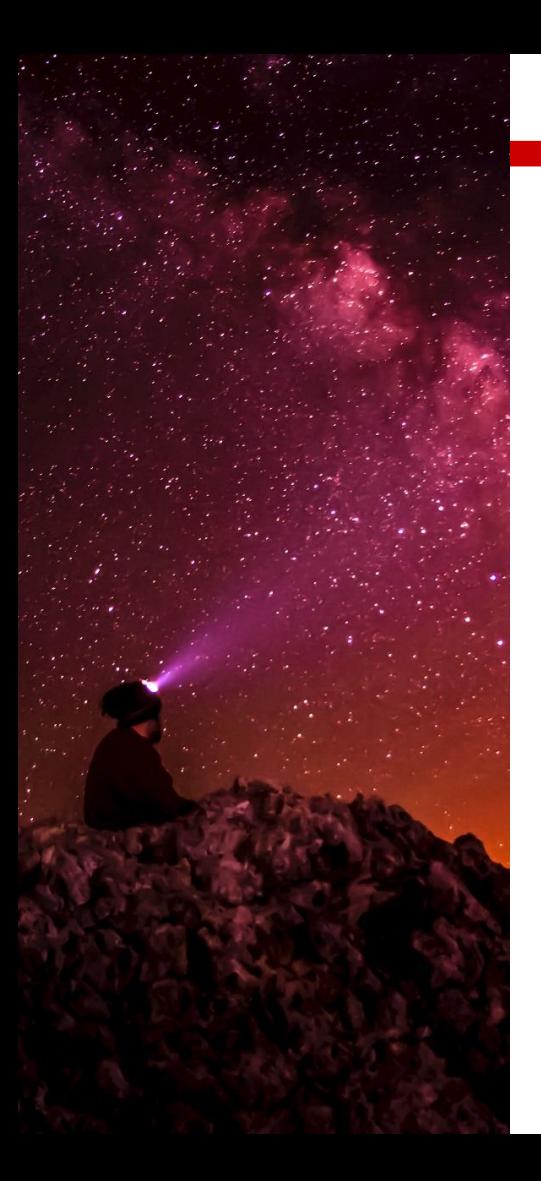

# Single Page Application

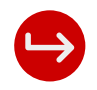

### Was ist eine SPA?

- Bei einem Seitenwechsel findet kein Neuladen statt
- Stattdessen werden Unterseiten "virtuell" geladen
- Dies ist **nicht** Teil des Vue-Kerns
- Dafür gibt es das Plugin **vue-router**
	- ist von den Machern von Vue
		- damit offiziell unterstützt
	- man möchte nur die Kernkomponente möglichst klein halten

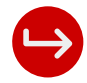

```
<head>
 … 
   <script src="./js/vue.js"></script>
   <script src="./js/vue-router.js"></script>
   <script src="./js/page/hello.js"></script>
   <script src="./js/page/age.js"></script>
</head>
…
<div class="card" id="app">
   <ul class="list-group">
     <li class="list-group-item">
        <router-link to="/hello">Hello Vue!</router-link>
    \langle/li>
     <li class="list-group-item">
        <router-link to="/age">Alter?</router-link>
    \langle/li>
  \langle/ul>
   <router-view></router-view>
\langle/div>
… 
<script>
   const router = VueRouter.createRouter({
     history: VueRouter.createWebHashHistory(),
     routes: [
       { path: "/hello", component: pages['hello'] },
        path: "/age", component: pages['age'] },
     ],
   })
  const MyVueApp = Vue.createApp({} \} ) MyVueApp.use(router)
</script>
…
                                     index.html
```
if(!pages) var pages = {} pages['hello'] =  $\{$  template: `<div>...</div>` data() { return { … } }, computed: { … }, methods:  ${ m \choose m }$ , watch: { … } }  $h$ ello.js

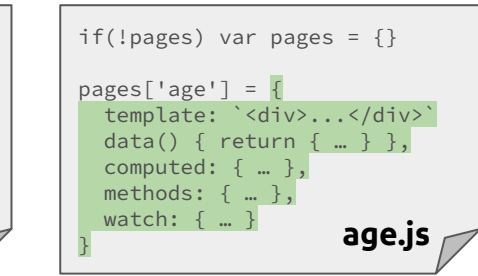

- vue-router Abhängigkeit direkt nach dem vue.js laden
- Der Inhalt der index.html wurde in die hello.js als Komponente ausgelagert

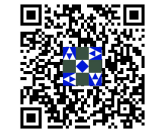

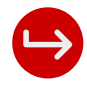

```
<head>
 … 
   <script src="./js/vue.js"></script>
   <script src="./js/vue-router.js"></script>
   <script src="./js/page/hello.js"></script>
   <script src="./js/page/age.js"></script>
</head>
…
<div class="card" id="app">
   <ul class="list-group">
     <li class="list-group-item">
        <router-link to="/hello">Hello Vue!</router-link>
    \langle/li>
     <li class="list-group-item">
        <router-link to="/age">Alter?</router-link>
    \langle/li>
  \langle/ul>
   <router-view></router-view>
\langle/div>
… 
<script>
   const router = VueRouter.createRouter({ 
     history: VueRouter.createWebHashHistory(),
     routes: [
        path: "/hello", component: pages['hello'] },
        path: "/age", component: pages['age'] },
     ],
   })
  const MyVueApp = Vue.createApp({} \} ) MyVueApp.use(router)
</script>
…
                                     index.html
```
if(!pages) var pages = {}  $pages['hello'] = {$  template: `<div>...</div>` data() { return { … } }, computed: { … }, methods:  $\{ \dots \}$ , watch: { … } }

if(!pages) var pages = {}  $pages['age'] = \{$  template: `<div>...</div>` data() { return { … } }, computed: { … }, methods:  $\{ \dots \}$ , watch: { … } **hello.js** } **age.js**

- Es wird eine neue **VueRouter-Instanz** erstellt
- Hier definiert man die **Routen** und deren

### **Komponenten**

- Dabei habe ich die Components jeweils in eine eigene Variable innerhalb des **pages** Objekts gespeichert
	- dieses **pages** Objekt ist global erreichbar
- Die router-Instanz wird dann an die Vue-Instanz übermittelt

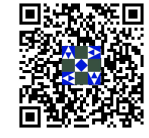

```
<head>
 … 
   <script src="./js/vue.js"></script>
   <script src="./js/vue-router.js"></script>
   <script src="./js/page/hello.js"></script>
   <script src="./js/page/age.js"></script>
</head>
…
<div class="card" id="app">
   <ul class="list-group">
     <li class="list-group-item">
        <router-link to="/hello">Hello Vue!</router-link>
    \langle/li>
     <li class="list-group-item">
        <router-link to="/age">Alter?</router-link>
    \langle/li>
  \langle/ul>
  <router-view></router-view>
\langle/div>
… 
<script>
   const router = VueRouter.createRouter({ 
     history: VueRouter.createWebHashHistory(),
     routes: [
       { path: "/hello", component: pages['hello'] },
        path: "/age", component: pages['age'] },
     ],
   })
  const MyVueApp = Vue.createApp({} \} ) MyVueApp.use(router)
</script>
…
                                     index.html
```
if(!pages) var pages = {} pages $\lceil$ 'hello' $\rceil$  = { template: `<div>...</div>` data() { return { … } }, computed: { … }, methods:  $\{ \dots \}$ , watch: { … } }

if(!pages) var pages = {} pages $\lceil$ 'age' $\rceil$  = { template: `<div>...</div>` data() { return { … } }, computed: { … }, methods:  $\{ \dots \}$ , watch: { … } **hello.js** } **age.js**

- Für Links in eine Unterseite gibt es die Komponente **router-link**
- Wo diese Unterseiten-Komponente schlussendlich dargestellt werden soll, wird durch die Komponente **router-view** mitgeteilt

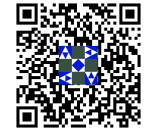

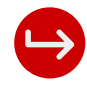

```
<head>
 … 
   <script src="./js/vue.js"></script>
   <script src="./js/vue-router.js"></script>
   <script src="./js/page/hello.js"></script>
   <script src="./js/page/age.js"></script>
</head>
…
<div class="card" id="app">
   <ul class="list-group">
     <li class="list-group-item">
        <router-link to="/hello">Hello Vue!</router-link>
    \langle/li>
     <li class="list-group-item">
        <router-link to="/age">Alter?</router-link>
    \langle/li>
  \langle/ul>
   <router-view></router-view>
\langle/div>
… 
<script>
   const router = VueRouter.createRouter({
     history: VueRouter.createWebHashHistory(),
     routes: [
        path: "/hello", component: pages['hello'] },
        path: "/age", component: pages['age'] },
     ],
   })
  const MyVueApp = Vue.createApp({} \} ) MyVueApp.use(router)
</script>
…
                                     index.html
```
if(!pages) var pages = {} pages $['$ hello $'] = \{$  template: `<div>...</div>` data() { return { … } }, computed: { … }, methods:  $\{ \dots \}$ , watch: { … } }

if(!pages) var pages = {} pages $\lceil$ 'age' $\rceil$  = { template: `<div>...</div>` data() { return { … } }, computed: { … }, methods:  $\{ \dots \}$ , watch: { … } **hello.js** } **age.js**

- Sobald man auf eine Unterseite wechselt, wird auch die URL angepasst
	- Aber es findet kein Neuladen statt!
- Ein direkter Aufruf dieser Unterseite ist aber dennoch möglich
- Der Router kann anhand der Browser-URL erkennen, welche Unterseite angezeigt werden soll
- Dennoch wird immer die index.html geladen!

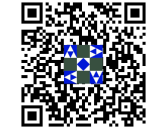

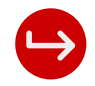

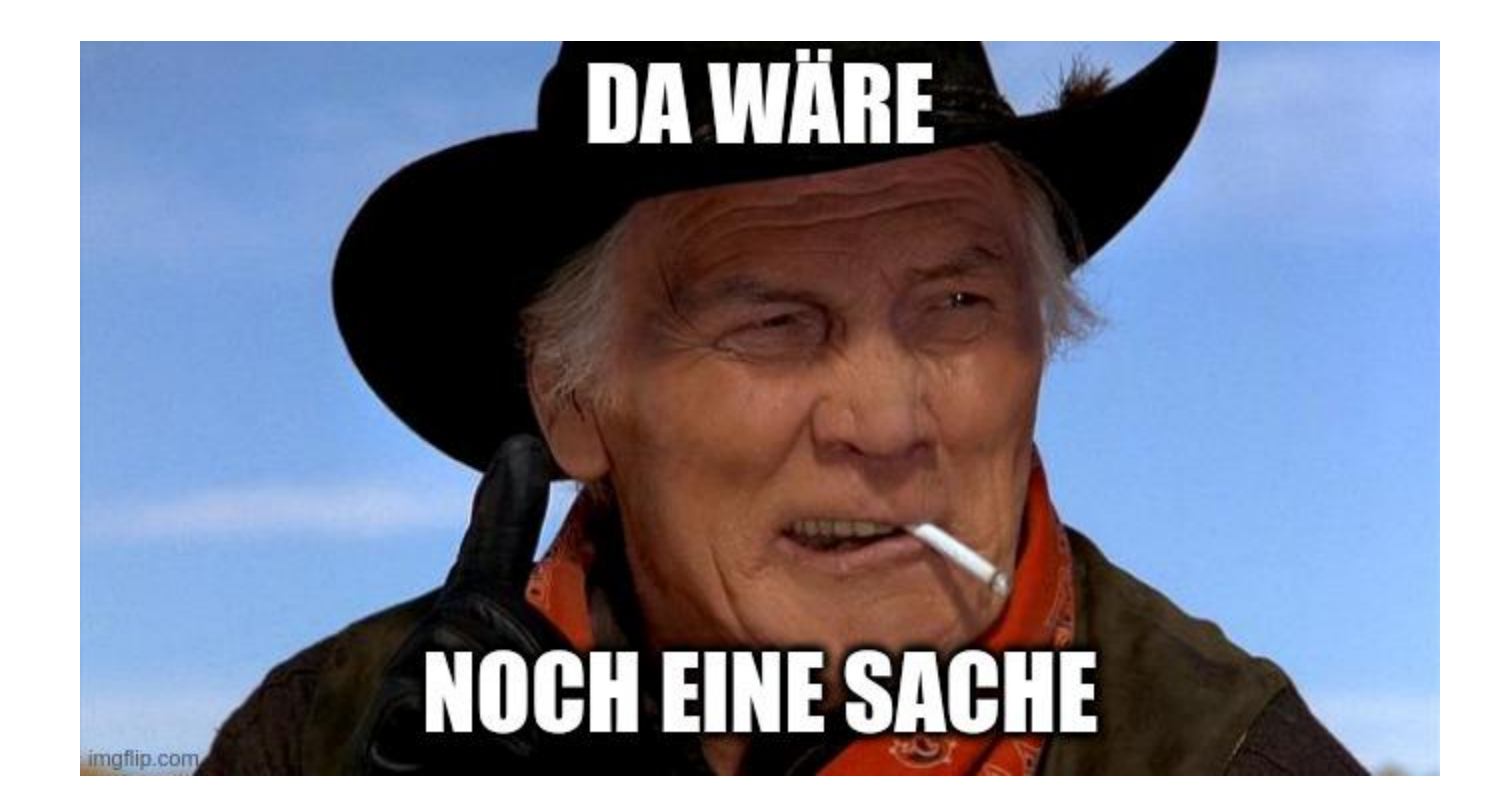

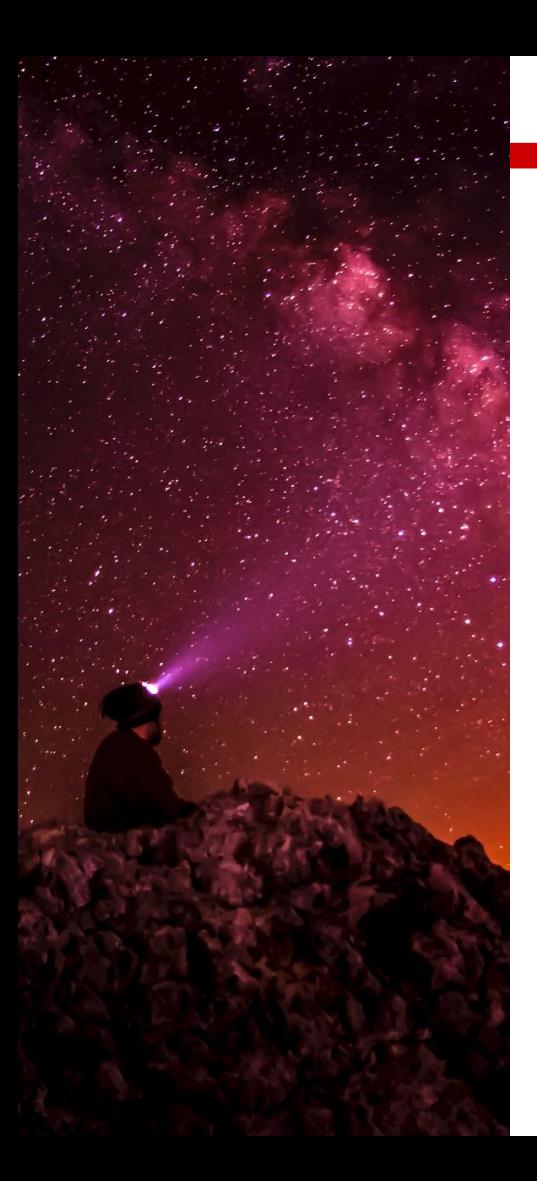

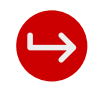

# Komponenten übergreifende Daten

- Daten können via **Properties** an **Kind-Komponenten** gegeben werden
- Daten können via **Events** an die **Eltern-Komponenten** gegeben werden
- Es wird aber mit der Zeit umständlich diese Daten zwischen den Komponenten zu "synchronisieren"
- Vue bietet mit dem Plugin **Vuex** einen zentralen Store an, auf den alle Komponenten Zugriff haben

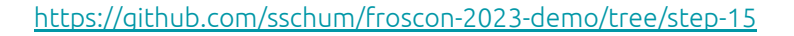

```
<head>
 … 
  <script src="./js/vue.js"></script>
  <script src="./js/vuex.js"></script>
 … 
</head>
…
  <p>Store-Counter: {{ storeCount }}</p>
… 
<script>
  const store = Vuex.createStore({
     state(){
       return { count: 0 }
     },
     mutations: {
       increment (state) {
         state.count++
 }
 }
   })
 … 
  const MyVueApp = Vue.createApp({ 
     computed: {
       storeCount(){
         return this.$store.state.count
 }
 }
   })
  MyVueApp.use(store)
</script>
                                   index.html
```
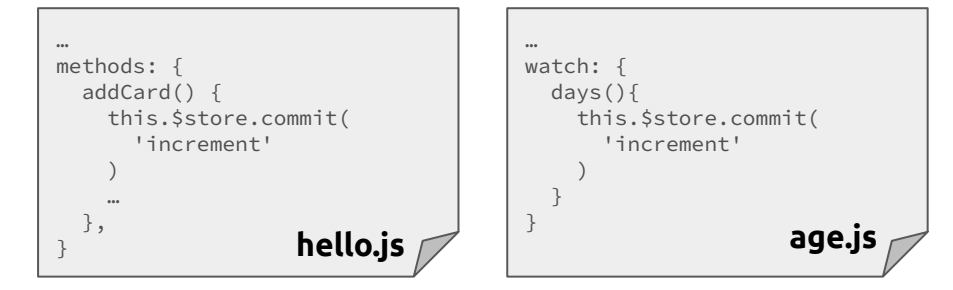

- vuex Abhängigkeit direkt nach dem vue.js laden
- Eine neue Store-Instanz erzeugen
- Und der Vue-Instanz übergeben
- Dieser Store ist nun von überall aus erreichbar

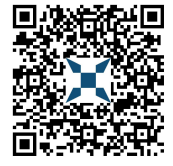

```
<head>
 … 
  <script src="./js/vue.js"></script>
  <script src="./js/vuex.js"></script>
 … 
</head>
…
  <p>Store-Counter: {{ storeCount }}</p>
… 
<script>
  const store = Vuex.createStore({
     state() {
       return { count: 0 }
     },
     mutations: {
       increment (state) {
         state.count++
 }
 }
   })
 … 
  const MyVueApp = Vue.createApp({ 
     computed: {
      storeCount(){
         return this.$store.state.count
 }
 }
  })
  MyVueApp.use(store)
</script>
                                    index.html
```
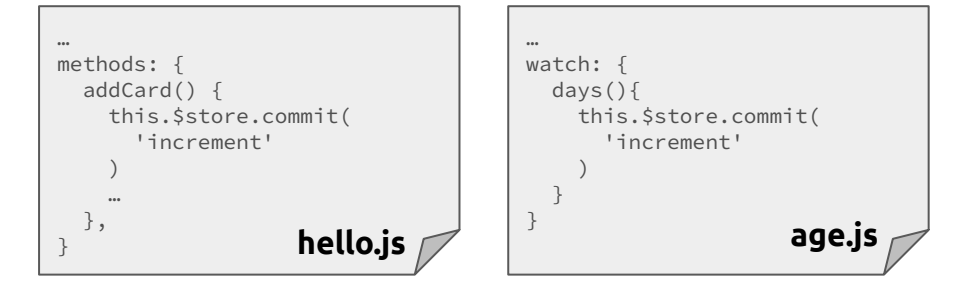

- Ein Store hat ähnlich wie eine Komponente sein eigenen **State**/Daten
- Darin ist der **initiale Zustand** des Stores beschrieben
	- In diesem Fall haben wir ein **count**er

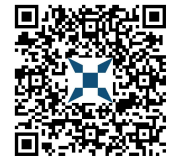

```
<head>
 … 
  <script src="./js/vue.js"></script>
  <script src="./js/vuex.js"></script>
 … 
</head>
…
  <p>Store-Counter: {{ storeCount }}</p>
… 
<script>
  const store = Vuex.createStore({
     state() {
       return { count: 0 }
     },
     mutations: {
       increment (state) {
         state.count++
 }
 }
   })
 … 
  const MyVueApp = Vue.createApp({ 
     computed: {
       storeCount(){
         return this.$store.state.count
Black Street
 }
 })
  MyVueApp.use(store)
</script>
                                    index.html
```
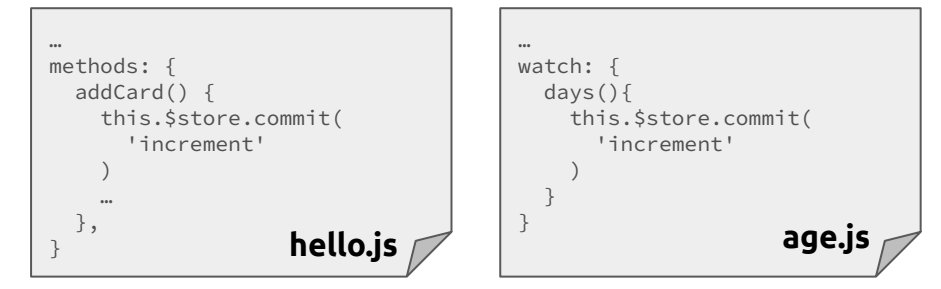

- Diesen State kann man dann via **Computed Property** für die View bereitstellen
	- Es wäre auch **möglich** in der View direkt auf **\$store.state.count** zuzugreifen
- Durch die Computed Property wird die View auch **aktualisiert**, sobald sich der Zustand des Stores (count) **ändert**!

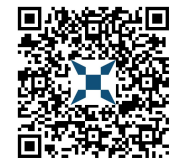

```
<head>
 … 
  <script src="./js/vue.js"></script>
  <script src="./js/vuex.js"></script>
 … 
</head>
…
  <p>Store-Counter: {{ storeCount }}</p>
… 
<script>
  const store = Vuex.createStore({
     state() {
       return { count: 0 }
 },
     mutations: {
       increment (state) {
         state.count++
Black Street
 }
 })
 … 
  const MyVueApp = Vue.createApp({ 
     computed: {
       storeCount(){
         return this.$store.state.count
 }
 }
   })
  MyVueApp.use(store)
</script>
                                    index.html
```
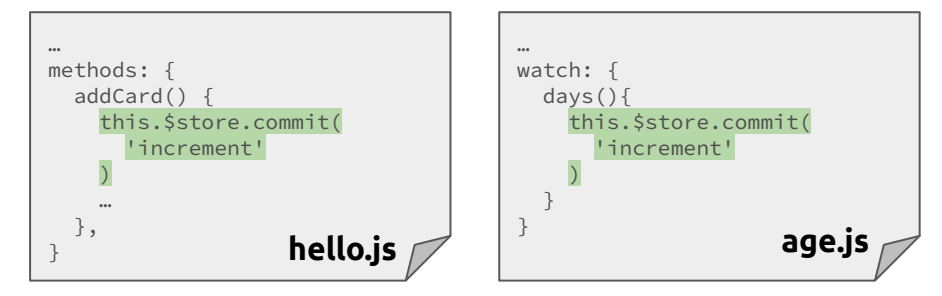

- Der **Zustand** des Stores **darf nicht** direkt **verändert werden**!
- Dafür werden **Mutationen** genutzt
- Diese haben Zugriff auf den State und können diesen auch Verändern
- So bekommt vuex Änderungen am Zustand mit, und **propagiert** dies an alle "Zuhöhrer"
- Diese Mutationen können dann von Vue-Komponenten via **commit** aufgerufen werden

![](_page_42_Picture_10.jpeg)

![](_page_43_Picture_0.jpeg)

![](_page_43_Picture_1.jpeg)

![](_page_44_Picture_0.jpeg)

Aktuelle Probleme

# Ausblick

![](_page_44_Picture_3.jpeg)

- Aktuell muss beim Seitenladen die Komponente(n) initialisiert werden
	- Das (Haupt-)Template muss geparsed werden
	- Die Vue-Komponenten müssen in den Speicher geladen werden
- Das dauert …
	- und während dessen wird dem Nutzer eine (fast) leere Seite angezeigt

![](_page_45_Picture_0.jpeg)

Aktuelle Probleme

# Ausblick

- Dadurch, dass nur eine Seite geladen wird (SinglePageApp), wird auch am Anfang die komplette Anwendung geladen
	- Alle benötigten \*js-Dateien
	- Indem alle möglichen Komponenten/Unterseiten enthalten sind
	- Auch wenn der Benutzer niemals auf die jeweilige Unterseite
- Auch das dauert ...
- IDE Unterstützung ist nur bedingt gegeben
	- Im Falle der Templates "versteht" die IDE nicht, dass es sich um HTML-Elemente handelt

### Lösungen

# Ausblick

- Diese Probleme können gelöst werden mit der Verwendung von
	- **nodejs**
	- **npm**
	- **webpack**
- Es gibt dadurch
	- Gute IDE Unterstützung
	- Vorkompilierte Komponenten/Templates
	- Minifizierung der JS-Dateien
	- Aufteilung in Chunks (Lade nur das, was aktuell gebraucht wird)
- ... aber das ist eine Geschichte für ein anderes Mal ;)
- Ein Udemy-Kurs den ich sehr empfehlen kann
	- **○ [Vue The Complete Guide Maximilian Schwarzmüller](https://vt8ts3lxil.execute-api.eu-central-1.amazonaws.com/dev/simple?t=https://www.udemy.com/course/vuejs-2-the-complete-guide/&s=128&e=image/png)**
		- ich bekomme kein Geld -> dennoch gut :)

![](_page_46_Picture_15.jpeg)

![](_page_47_Picture_0.jpeg)

tarent solutions GmbH

# Vielen Dank!

Sven Schumann Softwareentwickler Am Dickobskreuz 10 53121 Bonn

s.schumann@tarent.de

Telefon: 0228 54881-0 Telefax: 0228 54881-235

info@tarent.de www.tarent.de

![](_page_47_Picture_8.jpeg)